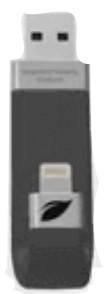

## **BRIDO** mobile memo

## Краткое руководство пользования

Шаг 1: подключите устройство как показано на картинке

Шаг 2: Установите приложение из Apple Store, которое просит установить устройство.

После того как программа будет установлена, запустите ее. В приложении «Leef iBridge App» будет всего 3 пункта:

- 1- «Передача файлов»
- 2- «Просмотр контента»
- 3- «Камера iBridge»

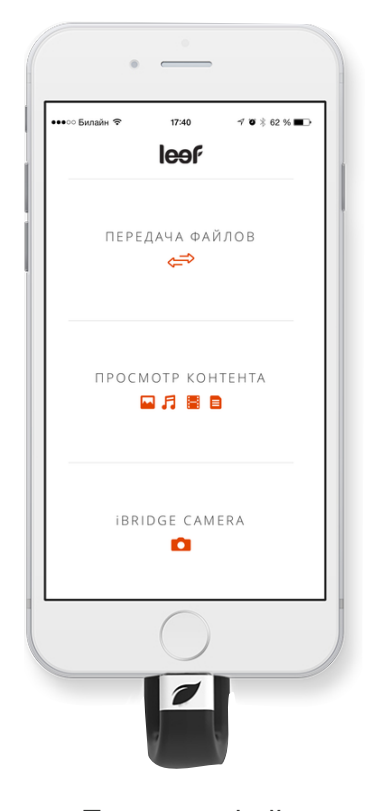

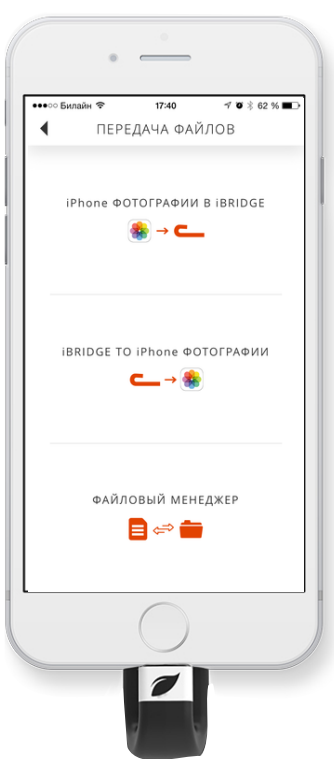

«Передача файлов» в свою очередь поделена на три логические части. Первая позволяет перенести фотографии из iOS-устройства на флэшку, вторая — с флэшки на iOSустройство, последняя — «Файловый менеджер» — позволяет перенести вообще все. Приложение разрешает сохранять документы из Pages, Word, разных файлообменников, чатов, почты. Можно и обратно, то есть с флэшки в Pages, например. Или читать документ прямо в приложении. iBridge поддерживает .doc, .docx, .pdf, .ppt, .pptx, .txt, .rtf, .vcf, .xls, .xlsx, .zip, ..ics, .htm, .html, .key, .numbers, .pages…

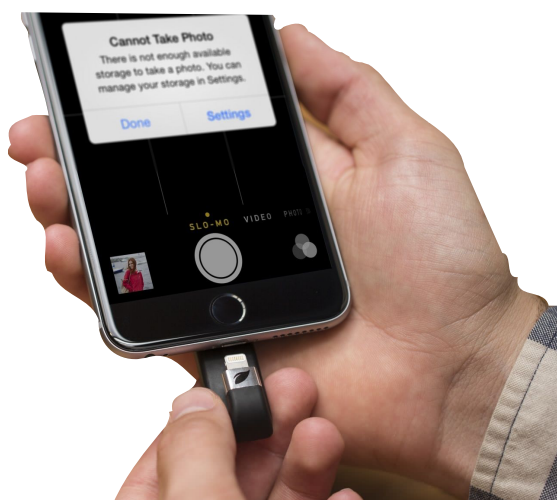

«Просмотр контента» позволяет просматривать фотографии, прослушивать музыку находящиеся на флешке просматривать фильмы. iBridge поддерживает .mp4, .m4v, .mpv, .mov, .mpg, .mkv,.wmv, .flv, . 3gp, .gif, .avi, .wav, .aac, .aif, .aiff, .caf, .m4a, .mp3.

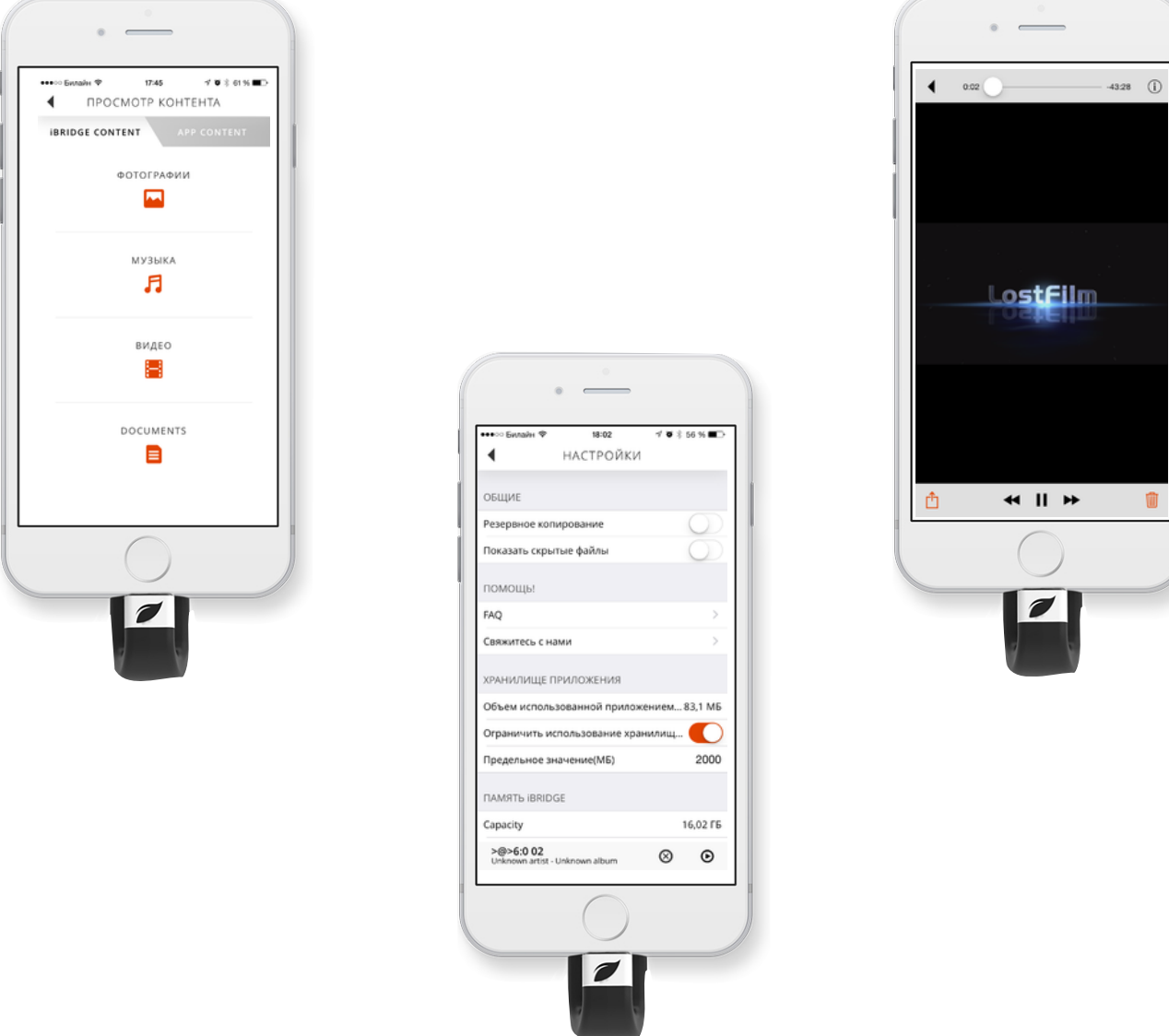

«Камера iBridge» позволяет делать фотографии непосредственно сразу на съемный накопитель.

Также если пролистнуть главное меню программа в низ, можно увидеть настройки программы, где есть возможность настроить съемный накопитель более детально. В том числе включить автоматическое резервное копирования фотографий и контактов с вашего устройства.